## De touchpad van uw Chromebook gebruiken

U kunt de touchpad van uw Chromebook gebruiken om de muisaanwijzer te verplaatsen, op items op het scherm te klikken en meer. Dit werkt als volgt:

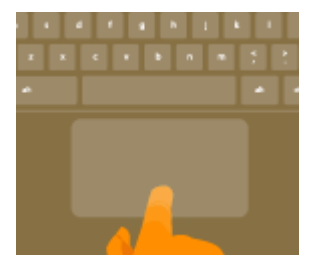

**De muisaanwijzer verplaatsen**: schuif uw vinger over de touchpad.

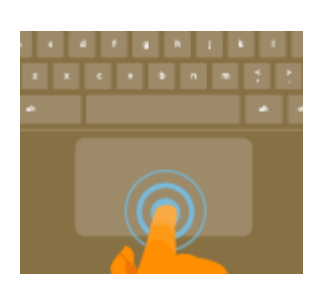

**Klikken**: druk op de onderste helft van de touchpad. U kunt ook op de touchpad tikken om te klikken.

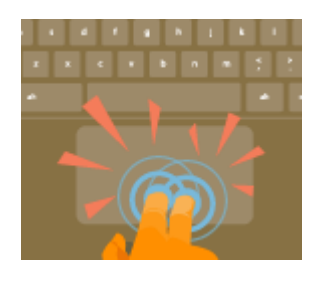

**Klikken met de rechtermuisknop**: druk met twee vingers op de touchpad of houd de Alt-toets ingedrukt terwijl u met één vinger klikt.

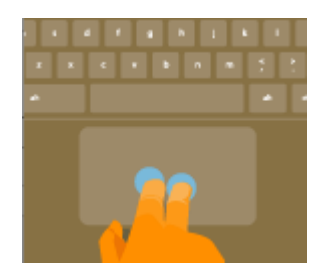

**Scrollen**: plaats twee vingers op de touchpad en beweeg ze naar boven en beneden om verticaal te scrollen, of naar links en rechts om horizontaal te scrollen.

**Vegen**: veeg snel met twee vingers naar links of rechts om naar vorige of volgende pagina's te gaan op internet of wanneer u apps gebruikt.

**Alle geopende vensters bekijken**: veeg met drie vingers omlaag.

**Vegen tussen tabbladen**: als u meerdere browsertabbladen heeft geopend, kunt u ook met drie vingers naar links of rechts vegen om snel tussen tabbladen te schakelen.

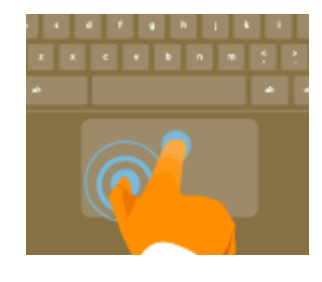

**Slepen en neerzetten**: tik met één vinger op het item dat u wilt verplaatsen. Verplaats het item met een tweede vinger. Haal beide vingers van de touchpad om het item op de nieuwe locatie neer te zetten.